令和3年4月吉日

保護者の皆様

生徒指導部 【**保 存 版 │** トランプ インディスク トランプ トランプ キャッシュ おおところ キャッシュ おおところ おおところ キャッシュ おおところ おおところ おおところ おおところ おおところ おおところ おおところ おおところ

## **一斉メール配信システム 『宇美南中安心メール』登録・再登録のお願い**

 清明の候,皆様におかれましてはますますご清祥のこととお喜び申し上げます。 皆様に本校の「一斉メール配信システム」への登録・再登録のご案内を致します。外出先でもス ピーディーかつ,確実に学校やPTAからの情報を受け取ることができます。子ども達の安全を守 り,学校の教育活動やPTA活動を円滑に行うため,保護者全員のご登録をお願い致します。 下記<ご注意>をよくご確認の上,全保護者にご登録をお願いいたします。(登録方法は裏面) なお,在校生の保護者におかれましては,お子さまの新学級で再登録をお願いいたします。

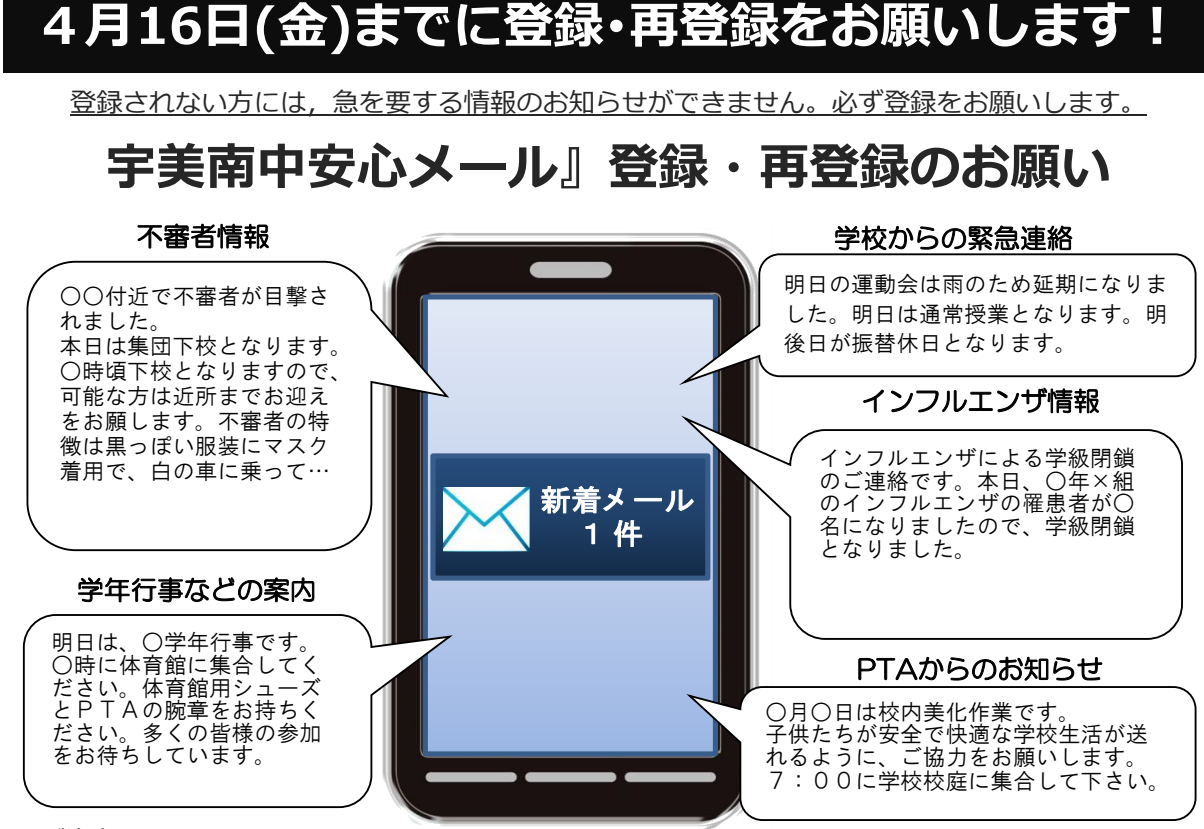

< ご注意 >

- ① メールアドレスを変更された場合は,再度空メールを送信し,再登録をお願いいたします。
- ② 登録された個人情報は,配信以外に使用することはありません。
- ③ メール受信には通常のメール受信料がかかります。
- ④ 協賛事業所に対して,本メールへ登録した情報が開示されることはありません。
- ⑤ ご登録は保護者(PTA会員・PTA非会員)のご家族及び学校が許可する方々に限らせて頂きます。

## **「宇美南中安心メール』登録・再登録のお願い協賛事業所**

 地域に密着して活動を行っている事業所様で,CSR(地域貢献)に,ご賛同・ご協力いただける事業所様を 1校につき4社募集(1業種1社限定)しております。

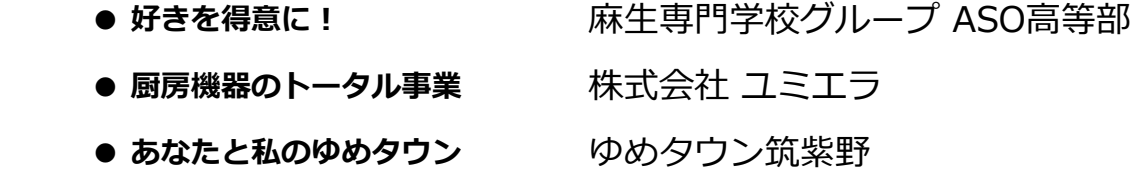

## **宇美南中安心メール』登録・再登録のお願い 登録のしかた QRコード 1 携帯・パソコンから下記メールアドレス宛に空メールを送信** ※ 空メールとは … 件名, 本文に文章を入れずに送信するメールのことです **QRコードを** ※ スマートフォンで空メールを送信する際は, **ご利用の方⇒** 件名に任意の一文字(「あ」等)を入れて送信してください **「宇美南中安心メール』登録・再登録のお願い登録用空メールアドレス umi@gw.ansin-anzen.jp** ≪**登録フォーム表示 サンプル**≫ …からの緊急連絡・お 知らせ事項・不審者情 報などを配信いたしま **2 ① 返信メール本文に記載のURLをクリックしWEB接続** す。 仮会員登録が完了しま した。 下記のURLを開き登録画 **② 表示された画面で「本登録画面へ」のボタンをクリック** 面へお進みください。 ※ メールの返信がない場合は, http://gw.ansin- 下記**「空メールを送っても返信が届かない方へ!」**をご参照下さい ≪**登録画面表示 サンプル**≫**3 ① 表示された登録画面(右図参照)の項目を入力** \*は必須項目です。 登録メールアドレス **② 画面下部にある「入力内容確認」ボタンをクリック** xxx@docomo.ne.jp **③ 登録内容を確認し,最後に「登録」ボタンをクリック** ■登録者名 \* **④ 「登録完了」画面が表示されると登録完了** 入力内容確認 まャンセル 空メールを送っても返信が届かない方へ! 【ドメイン指定受信設定】 **ドメイン( anzen.jp )指定受信の設定をお願いします ※メールアドレス指定ではありません** ※ 設定ができない場合,この用紙をお持ちになり各携帯電話ショップにて設定をお願いして下さい 回派回 【携帯ショップの方へ】上記設定及び「空メール送信」後,返信メールに従い登録をお願いします ■ お客様サポート電話番号 (フリーコール) 一般電話などからの場合 http://tmix.co.jp/mobile/domain/ docomo:0120-800-000 softbank:0800-919-0157 au:0077-7-111 <mark>M</mark>『あんしんメール』アプリ 登録 スマートフォン利用者のみ対象 **◆ スマートフォンのアプリで登録・受信ができます 【iPhone版】 【Android版】 メールアドレス不要! ドメイン指定受信設定不要!** 恩達澳 ①「あんしんメールアプリ」を右のQRコードよりインストール(無料) ②「あんしんメールアプリ」を起動する 同议 ③ 画面中段の「新規登録」ボタンをクリックする <推奨OS> ④ アプリ画面右側上部の「追加」ボタンをクリックする ⑤ この用紙上部の登録用空メールアドレスを直接入力, ① Andorid 5以降(2014年に公開) もしくはこの用紙右上部の QRコードより読み取る ② iOS(iPhone)9以降(2015年に公開) ⑥ グループに登録 → 必要事項を入力して登録完了 ※ 上記以前のバージョンは非対応 ※ アプリインストールによる個人情報の収集等は一切ありません 登録方法のお問い合わせは,①学校名 ②お名前 ③電話番号 ④お問い合わせ内容をご記入の上, 株式会社テクノミックス qa@tmix.co.jp までメールにてお問い合わせください。 ●株式会社テクノミックス (http://tmix.co.jp/) ● **「宇美南中安心メール』登録・再登録のお願い協賛事業所** 地域に密着して活動を行っている事業所様で,CSR(地域貢献)に,ご賛同・ご協力いただける事業所様を 1校につき4社募集(1業種1社限定)しております。 **ゆめタウン筑紫野 株式会社 ユミエラ 麻生専門学校グループ 募集中**

**ASO高等部**